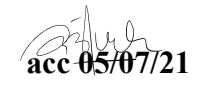

Jurnal Teknik Informatika vol ? no ? month year, pp. ?-? p-ISSN : [2301-8364,](http://u.lipi.go.id/1340783962) e-ISSN : [2685-6131](http://u.lipi.go.id/1563896309) , available at : <https://ejournal.unsrat.ac.id/index.php/informatika>

# INTERACTIVE LEARNING APPLICATIONS FOR PERSONAL COMPUTER INSTALLATION FOR VOCATIONAL SCHOOL STUDENTS CLASS 10 COMPUTER AND NETWORK ENGINEERING

Aplikasi Pembelajaran Interaktif Instalasi Personal Computer Untuk Siswa Smk Kelas 10 Teknik Komputer Dan Jaringan

Vina Gracia Raflen Watung <sup>1)</sup>, Virginia Tulenan <sup>2)</sup>, Brave Angkasa Sugiarso <sup>3)</sup> Dept. of Electrical Engineering, Sam Ratulangi University Manado, Kampus Bahu St., 95115, Indonesia e-mails: 17021106011@student.unsrat.ac.id <sup>1)</sup>, virginia.tulenan@unsrat.ac.id <sup>2)</sup>, brave@unsrat.ac.id <sup>3)</sup> Received: [date]; revised: [date]; accepted: [date]

*Abstract — The learning application that has been designed is a learning media that helps provide and present information in accordance with the 2013 curriculum, because in practical learning it will be difficult to do only through video streaming and it takes up a lot of quota while not many students have a lot of quota. As a Vocational High School (SMK) student, it is very important to do a lot of practice directly according to the department, such as the Computer and Network Engineering (TKJ) major. So to overcome this problem, it can be seen, namely how to develop interactive learning applications as learning media for users in learning PC installation practice material that is attractive, efficient and easy to use for users so that the teaching and learning process is more optimal. Applications made with java programming through the android studio platform. Where this application is intended for 10th grade SMK students about learning Personal Computer Installation. The author uses the MDLC method. The purpose of this study is to design and develop an interactive learning application for PC*  installation materials for class 10 SMK majoring in TKJ, so that it *can facilitate learning and understanding for users. Develop interactive learning applications so that they can become learning media for students in grade 10 SMK majoring in TKJ based on Android. So that this research is able to produce learning applications that have been made for grade 10 SMK students, containing how to install a personal computer.*

*Key words* **— Interactive Learning Applications, Personal Computers, Class 10 TKJ Vocational High School Students, MDLC;**

**Abstrak — Aplikasi pembelajaran yang sudah dirancang merupakan suatu media pembelajaran yang membantu memberikan serta menyajikan informasi yang sesuai dengan kurikulum 2013, karena dalam pebelajaran praktek akan sulit dilakukan hanya melalui** *streaming video* **dan itu memakan banyak kuota sedangkan tidak banyak siswa yang memiliki kuota yang banyak. Sebagai siswa Sekolah Menengah Kejuruan (SMK) sangatlah penting untuk melakukan banyak praktek secara langsung sesuai jurusannya, seperti jurusan Teknik Komputer dan Jaringan (TKJ). Jadi untuk mengatasi masalah tadi dapat diketahui yaitu bagaimana mengembangkan aplikasi pembelajaran interaktif sebagai media pembelajaran bagi pengguna dalam pembelajaran materi praktek instalasi PC yang menarik, efesien dan mudah digunakan bagi pengguna sehingga proses belajar mengajar lebih optimal. Aplikasi yang dibuat dengan pemograman java melalui platform android studio. Dimana aplikasi ini ditujukan untuk siswa SMK kelas 10 tentang**  **pembelajaran Instalasi Personal Computer. Penulis menggunakan metode MDLC. Tujuan dari penelitian ini merancang dan mengembangkan sebuah aplikasi pembelajaran interaktif materi tentang Instalasi PC untuk kelas 10 SMK jurusan TKJ, sehingga dapat mempermudah pembelajaran dan pemahaman bagi pengguna. Mengembangkan aplikasi pembelajaran interaktif agar dapat menjadi media pembelajaran bagi siswa kelas 10 SMK jurusan TKJ yang berbasis android. Sehingga penelitian ini mampu menghasilkan aplikasi pembelajaran yang telah dibuat untuk siswa kelas 10 SMK, berisi tentang bagaimana menginstalasi sebuah personal computer.**

*Kata kunci* **— Aplikasi Pembelajaran Interaktif, Personal Computer, Siswa SMK Kelas 10 TKJ,** *MDLC***;**

#### I. PENDAHULUAN

Pada masa ini akan sulit bagi siswa yang menempu pedidikan apalagi yang belajar kebanyakan melalui praktek dari pada materi, karena dalam pebelajaran praktek akan sulit dilakukan hanya melalui streaming video dan itu memakan banyak kuota sedangkan tidak banyak siswa yang memiliki kuota yang banyak. Sebagai siswa Sekolah Menengah Kejuruan (SMK) sangatlah penting untuk melakukan banyak praktek secara langsung sesuai jurusannya, seperti jurusan Teknik Komputer dan Jaringan (TKJ).

Kalau berlajar secara langsung di sekolah, baik guru maupun siswa sering menggunakan aplikasi presentasi seperti power point. Akan tetapi hal itu kurang efektif karena kurang sesuai dengan Kurikulum 2013. Jadi salah satu teknologi yang sesuai dalam proses belajar mengajar saat ini yaitu penggunaan perangkat bersistem operasi android.

Tujuan dari penelitian ini adalah untuk merancang sebuah aplikasi pemebelajaran interaktif materi tentang Instalasi PC untuk siswa kelas 10 SMK jurusan TKJ, dan mengembangkan aplikasi pembelajaran unteraktif agar dapat menjadi media pembelajaran bagi siswa. Dibuat dalam bentuk platform handphone agar siswa bisa mudah menggunakan aplikasi pembelajaran ini.

#### *A.Penelitian Terkait*

1) Media Pembelajaran Perakitan *PC* menggunakan *Macromedia Flash* Kelas X Teknik Komputer dan Jaringan[1]:

**Commented [U1]:** Tambahkan judul yang berbahasa inggris TNR 24

1

**Commented [U2]:** Masalah, tujuan penelitian, kesimpulan

Hasil dari penelitian Galih Mahardika yaitu dalam pengembangan media pembelajaran berbasis macromedia flash, sedangkan penelitian ini, menggunakan aplikasi android dimana tersedia untuk semua siswa pengguna android.

2) Pengembangan Media Pembelajaran Berbasis *Android* dengan menggunakan Aplikasi *Adobe Flash CS 6* pada Mata Pelajaran Biologi [2]: Hasil penelitian dari siti Muyaroah dan Mega Fajartia adalah untuk mengembangkan sebuah media pembelajaran berbasis android serta untuk mengetahui efektifitas *mobile* learning berbasis *android* terhadap hasil belajar siswa.

#### *B. Sumber Pustaka*

Sumber materi dalam aplikasi pembelajaran ini diambil dari: Buku Komputer dan Jaringan oleh Andi Novianto dan Buku Merakit Personal Computer (PC) oleh Heni A. Puspitosari yang merupakan sumber buku teks pembelajaran sesuai dengan kurikulum 2013.

# *C.Aplikasi*

Kata aplikasi berasal dari Bahasa inggris *Application* yang artinya penggunaan atau penerapan. Menurut Kamus Besar Bahasa Indonesia (KBBI), aplikasi adalah program komputer atau perangkat lunak yang diidesain untuk mengerjakan tugas tertentu. Program aplikasi atau bisa disebut aplikasi, adalah pemograman yang berjalan pada sistem operasi, dan di buat untuk membantu pengguna dalam mengerjakan sesuatu dalam meningkatkan produktivitasnya. Aplikasi memiliki fungsi di berbagai bidang untuk mempermudah pekerjaaan manusia, salah satunya di bidang Pendidikan. Dalam bidang Pendidikan, aplikasi menjadi hal yang penting dalam mendukung pembelajaran menjadi aktif dan interaktif, karena aplikasi merupakan salah satu media pembelajaran yang mudah digunakan pengguna.

# *D.Android*

Android adalah sebuah sistem operasi perangkat *mobile* berbasis *linux* yang mencangkup sistem operasi, *middleware*  dan aplikasi. Sejarah *OS* Android dimulai di tahun 2003 saat *Andy Rubin*, *Chris White*, *Nick Sears*, dan *Rich Miner*  memutuskan untuk mendirikan sebuah perusahaan bernama *Android. Inc. Android* menyediakan platform terbuka bagi para pengembang untuk menciptakan aplikasi mereka. Awalnya, *Google Inc*. membeli *Android Inc*. yang merupakan pendatang baru yang membuat peranti lunak untuk ponsel atau smartphone. Di lain pihak, *Google* merilis kode-kode *Android*  di bawah lisensi *Apache*, sebuah lisensi perangkat lunak dan open platform perangkat seluler[3]. Berbagai versi *Android*  terus berkembang sejak kemunjulannya di tahun 2008 hingga sekarang.

Berikut merupakan perkembangan versi android dari tahun 2008 sampai 2021: *Android Astro* 1.0 (*Alpha*), *Android Bender* 1.1 (*Beta*), *Android Cupcake* 1.5, *Android Donut* 1.6, *Android Eclair* 2.0 & 2.1, *Android Froyo* 2.2 (*Frozen Yoghurt*), *Android Gingerbread* 2.3, *Android Honeycomb* 3.0 & 3.2, *Android Ice Cream Sandwich* 4.0, *Android Jelly Bean*  4.1-4.2-4.3, *Android Kitkat* 4.4, *Android Lollipop* 5.0 & 5.1,

*Android Marshmallow* 6.0, *Android Nougat* 7.0, *Android Oreo*  8.0, *Android Pie* 9.0, *Android* 10, *Android* 11, *Android* 12.

# *E.Android Studio*

Menurut *Developer Android*, *Android Studio* adalah *Intergrated Development Environment (IDE)* resmi *Android*. *IDE* ini dibuat khusus untuk *Android* guna mempercepat pengembangan dan membantu membuat aplikasi berkualitas tinggi untuk setiap perangkat Android.

# *F. Java*

Java adalah pemrograman bahasa dikembangkan oleh *James Gosling*, *Patrick Naughton* dan *Mike Sheridan* di *Sun Microsoftsystem*, itu secara khusus dirancang untuk digunakan dalam mendistribusikan lingkungan Internet. Ini dirancang seperti bahasa *C++*, tetapi lebih mudah untuk digunakan daripada *C++* dan onforces ab yang berorientasi pada model pemrograman. Komponen utama dari *Java* yaitu *JDK (Java Development Kit), JVM (Java Virtual Machine), dan JRE (Java Runtime Environment)*.

#### *G.Aplikasi Pembelajaran Interaktif*

Aplikasi pembelajaran interaktif memiliki pengertian secara umum yakni berfungsi untuk mengevaluasi hasil proses belajar mengajar dengan tampilan yang interaktif, menarik, dan efektif. [4] Aplikasi dapat dimanfaatkan untuk keperluan pembelajaran kepada siswa mengingat dalam suatu proses pembelajaran seharusnya terdapat interaksi antar komponen-komponen pembelajaran. Aplikasi pembelajaran interaktif saat ini juga memiliki banyak versi dan topik. Harapannya dengan adanya aplikasi pembelajaran, maka tujuan proses belajar mengajar bisa tersampaikan dengan maksimal, baik guru maupun siswa tidak akan mengalami kesulitan dalam proses belajar mengajar.

# *H.Instalasi PC*

Pada generasi dulu, saat teknologi komputer masih dapat dilihat pada setelan perangkat alat yang memiliki monitor, keyboard, mouse dan satu set pemroses (*CPU, motherboard, memori, hard disk, DVD drive*) yang dikemasi dalam sebuah casing. Beberapa komponen-komponen utama yang harus dirakit agar komputer dapat bekerja dengan baik, yaitu (Novianto):

- 1. *Monitor*. Jenis perangkat output yang dapat mengubah sinyal digital dari komputer melalui *port VGA* menjadi tampilan grafis, sehingga memungkinkan pengguna dapat melihat gambar atau *video*.
- 2. *Keyboard*. Salah satu jenis alat input yang terdiri atas berbagai macam tombol mulai dari karakter alfabet, numerik dan tombol khusus yang memiliki fungsi tertentu.
- 3. *Mouse*. Salah satu alat input yang digunakan untuk menggerakkan kursor pada area layar monitor.
- 4. *Casing*. Tempat atau wadah untuk berbagai perangkat keras komputer, seperti *motherboard, power supply*, dan lainnya.
- 5. *Power supply*. Komponen penting dalam komputer karena berfungsi sebagai penyuplai listrik ke *motherboard* dan ke beberapa perangkat lainnya yang ada di casing.

Jurnal Teknik Informatika vol ? no ? month year, pp. ?-? p-ISSN : [2301-8364,](http://u.lipi.go.id/1340783962) e-ISSN : [2685-6131](http://u.lipi.go.id/1563896309) , available at : <https://ejournal.unsrat.ac.id/index.php/informatika>

- 6. *Motherboard*. Sirkuit rangkaian elektronik sebagai pusat pengendali aliran data serta listrik proses utama.
- 7. *Memory*. Tempat penyimpanan semua proses data yang akan dikerjakan oleh *CPU*.
- 8. *Processor*. Setiap data yang dimasukkan oleh perangkat input akan di proses sesuai intstruksi yang diberikan. Oleh karena ini processor menjadi bagian yang sangat penting di komputer.
- 9. *Hard Disk*. Jenis media penyimpanan yang menggunakan teknologi *magnetic disc*.

#### *I. Multimedia Development Life Cycle*

*Multimedia Development Life Cycle (MDLC)* adalah penggunaan dan perpaduan gambar, video, dan suara dalam multimedia yang menarik maupun menggugah minat belajar peserta didik atau siswa. Multimedia juga mampu memudahkan penyampaian materi-materi tertentu kepada siswa dibandingkan dengan cara penyampaian materi lainnya. Pengembangan multimedia dapat dilakukan dengan metode *Multimedia Development Life Cycle (MDLC)* pada gambar 2.4. yang terdiri dari 6 tahapan [5], yaitu: *Concept, Design, Material Collecting, Assembly*.

# 1) *Konsep (Concept)*

Tahap konsep merupakan tahap awal dalam siklus *MDLC*. Pada tahap konsep, dimulai dengan menentukan tujuan pembuatan apliaksi serta menentukan pengguna aplikasi tersebut. Pada penelitian ini, tujuan pembuatan aplikasi adalah membantu anak-anak dalam belajar mengenal lagu anak-anak menggunakan sebuah aplikasi multimedia. 2) *Perancangan (Design)*

Konsep yang sudah matang akan memudahkan dalam menggambarkan apa yang harus dilakukan. Tujuan dari tahap perancangan adalah membuat spesifikasi secara terperinci mengenai arsitektur proyek, tampilan dan kebutuhan material proyek, serta gaya.

# 3) *Pengumpulan Bahan (Material Collecting)*

*Material Collecting* adalah tahap pengumpulan bahan yang sesuai dengan kebutuhan. Bahan-bahan tersebut antara lain gambar, foto, animasi, *video*, *audio*, serta teks baik yang sudah jadi ataupun yang masih perlu dimodifikasi sesuai dengan kebutuhan yang ada. Bahan-bahan tersebut dapat diperoleh secara gratis atau dengan pemesanan kepada pihak lain sesuai dengan rancangan yang telah dibuat pada tahap sebelumnya. 4) *Pembuatan (Assembly)*

Tahap *assembly* adalah tahap pembuatan keseluruhan bahan multimedia. Aplikasi yang akan dibuat didasarkan pada tahap design, seperti *storyboard*. Tahap ini biasanya menggunakan perangkat lunak *authoring*, seperti *Macromedia Director ataupun Adobe Flash*.

5) *Pengujian (Testing)*

Pengujian dilakukan untuk memastikan bahwa hasil pembuatan aplikasi multimedia sesuai dengan rencana. Ada dua jenis pengujian yang digunakan, yaitu pengujian *alpha* dan pengujian *beta*. Pengujian *alpha* seperti menampilkan tiap halaman, fungsi tombol serta suara yang dihasilkan. Jika ada malfunction maka aplikasi akan segera diperbaiki. Jika telah lolos dalam pengujian *alpha* maka akan dilanjutkan dengan pengujian *beta*. Pengujian *beta* adalah pengujian yang dilakukan oleh pengguna, dengan membuat kuisioner tentang aplikasi yang dibuat

6) *Distribusi (Distribution)* 

Tahap ini adalah tahap terakhir dalam siklus pengembangan multimedia. Pendistribusian dapat dilakukan setelah aplikasi dinyatakan layak pakai. Pada tahap ini, aplikasi akan disimpan dalam suatu media penyimpanan seperti *CD*, perangkat mobile atau situs *web.* Jika media penyimpanan tidak cukup untuk menampung aplikasinya, kompresi terhadap aplikasi tersebut akan dilakukan. Tahap evaluasi termasuk ke dalam tahap ini. Adanya evaluasi sangat dibutuhkan untukpengembangan produk yang sudah dibuat sebelumnya agar menjadi lebih baik.

#### *J. CorelDRAW*

*CorelDRAW* adalah sebuah aplikasi desain grafis profesional untuk ilustrasi vektor, tata letak, pengeditan foto, dan lainnya. *CorelDRAW* dirilis pada tanggal 16 Januari 1989 oleh *Corel Corporation*, sehingga disebut juga Corel's Graphic Suite. Kegunaan *CorelDRAW*, antara lain untuk membuat identitas *brand*, presentasi, grafis *media social* dan web*, layout* dan desain kemasan, materi periklanan dan pemasaran, Teknik menggambar, illustrasi dan seni, dan mengedit foto. Format dari *CorelDRAW* yaitu *CDR*. Tetapi *CorelDRAW* juga menangani dile dalam berbagai format seperti *AI, PSD, PDF, JPG, PNG, SVG, DWG, DXF, EPS, TIFF*, dan *HEIF*.

#### *K.Flowchart*

*Flowchart* merupakan suatu bagan dengan simbol-simbol tertentu untuk menggambarkan alur atau urutan proses secara mendetail antara suatu proses dengan proses lainnya dalam suatu program, seperti pada tabel 2.1 berikut ini:

#### *L. UML*

*UM*L adalah salah satu *tool/model* untuk merancang pengembangan *software* yang berbasis *object-oriented*. UML sendiri juga memberikan standar penulisan sebuah sistem blueprint, yang meliputi konsep proses bisnis, penulisan kelaskelas dalam bahasa program yang spesifik, skema database, dan komponen yang diperlukan dalam sistem *software* [6]. Terdapat 2 *diagram* yang digunakan dalam penelitian ini yaitu *use case diagram* dan activity diagram, seperti sebagai berikut:

# *1. Use Case Diagram*

*Use case diagram* merupakan diagram yang menggambarkan hubungan antara aktor dengan sistem. *Use case diagram* bisa mendeskripsikan sebuah interaksi antara satu atau lebih aktor dengan sistem yang akan dibuat. *Use case diagram* juga bisa digunakan untuk mengetahui fungsi apa saja yang ada di dalam sebuah sistem dan bisa juga mempresentasikan sebuah interaksi aktor dengan sistem. Komponen tersebut kemudian menjelaskan komunikasi antara aktor, dengan sistem yang ada. Dengan demikian, *use case* dapat dipresentasikan dengan urutan yang sederhana, dan akan mudah dipahami oleh para konsumen.

3

#### *2. Activity Diagram*

Berikut ini adalah tabel 2.3 yang menunjukkan komponenkomponen yang ada di activity diagram [7]:

# *M. Pengujian Alpha dan Beta*

# *1. Pengujian Alpha*

Menurut (Suhartono), pengujian *alpha* adalah salah satu strategi pengujian perangkat lunak yang paling umum digunakan dalam pengembangan perangkat lunak, hal ini khusus digunakan oleh organisasi pengembangan produk dengan tujuan agar system yang dikembangkan terhindar dari cacat atau kegagalan penggunaan.

Pengujian alpha berlangsung di situs pengembang oleh tim internal, sebelum rilis kepada pelanggan eksternal. Agar nantinya ketika pelanggan menggunakan system ini tidak kecewa karena masalah cacat atau kegagalan aplikasi. Pengujian ini dilakukan tanpa keterlibatan tim pengembangan. Tes ini berlangsung di situs pengembang. Pengembang mengamati penggunaan aplikasi oleh pengguna selanjutnya pengguna mencatat temuan yang terjadi dari kecacatan aplikasi. Pengujian *Alpha* adalah pengujian dari aplikasi saat pembangunan adalah tentang untuk menyelesaikan. perubahan desain kecil masih dapat dibuat sebagai hasil dari pengujian alpha. Pengujian *Alpha* biasanya dilakukan oleh kelompok yang independen dari tim desain, tim pengembang tapi masih dalam perusahaan, misalnya di-rumah insinyur pengujian perangkat lunak, atau insinyur perangkat lunak *QA*.

Pengujian *Alpha* adalah pengujian akhir sebelum perangkat lunak ini diluncurkan untuk pengguna secara umum. Ini memiliki dua fase: Pada tahap pertama dari pengujian alpha, perangkat lunak diuji oleh pengembang di lingkungan internal *developer*. Mereka menggunakan perangkat lunak *debugger*, atau debugger *hardware-assisted*. Tujuannya adalah untuk menangkap bug dengan cepat. Pada tahap kedua pengujian alpha, software ini diserahkan kepada staf *QA software*, untuk pengujian tambahan dalam lingkungan yang mirip dengan penggunaan yang dimaksudkan. Hal ini untuk mensimulasikan suasana atau lingkungan pengujian yang sebenarnya sehingga ketika system tersebut dipasang, sudah tidak terjadi kegagalan maupun cacat *system* secara *real*.

*2. Beta testing*

Menurut (Suhartono), pengujian *beta* juga dikenal sebagai pengujian pengguna berlangsung di lokasi pengguna akhir oleh pengguna akhir untuk memvalidasi kegunaan, fungsi, kompatibilitas, dan uji reliabilitas dari software yang dibuat.

Masukan ini tidak hanya penting untuk keberhasilan produk tetapi juga investasi ke produk masa depan ketika data yang dikumpulkan dikelola secara efektif.

Tujuan dari pengujian beta adalah untuk menempatkan aplikasi Anda di tangan pengguna yang sebenarnya yang berada di luar tim teknik Anda untuk menemukan setiap kekurangan atau masalah dari perspektif pengguna akhir.

#### II.METODE

Metode yang digunakan dalam penelitian ini adala *Multimedia Development Life Cycle*, yang terdiri *dari Concept, Design, Material Collecting, Assembly*.

# *A.Concept*

Analisis pada pembuatan aplikasi ini menyesuaikan kurikulum materi pembelajaran yang digunakan di kelas 10 SMK, agar aplikasi yang dibuat sesuai dengan kurikulum yang ada. Kurikulum pada kelas 10 yang digunakan saat ini yaitu kurikulum 2013 dan terdapat beberapa buku pendukung lainnya. Analisis kebutuhan pemakaian aplikasi ini untuk sekiranya membantu guru dalam menyampaikan materi praktek melalui media android dan siswa mudah menggunakan aplikasi ini secara *offline*/gratis. Sebelum melakukan pengembangan aplikasi, penulis melakukan pra-survey dalam tujuan mengetahui apa yang dibutuhkan oleh pengguna dalam media pembelajaran Instalasi PC. Terdapat 15 siswa yang mengisi kuesioner pra-survei yang terlihat pada tabel 1, yang menunjukkan bahwa aplikasi pembelajaran yang digunakan saat itu kurang mempermudah siswa dalam proses pembelajaran, sehingga siswa menjadi kurang nyaman dengan hal tersebut.

#### *B. Design*

Peneliti melakukan rancangan sebelum membuat aplikasi pembelajaran, ini bertujuan agar aplikasi yang dibuat sesuai dengan kebutuhan objek pembelajaran. Rancangan yang dibuat yaitu menggunakkan *flowchart menu, use case diagram* dan *activity diagram*.

#### 1) *Flowchart*

Perancangan aplikasi pembelajaran paparkan menjadi serangkaian bagan untuk menunjukan prosedur sistem aplikasi pembelajaran secara logika yang berbentuk *flowchart* pada gambar 2.

# 2) *Use Case Diagram*

*Use Case Diagram* digunakan untuk merangkum detail proses pengguna sistem antara aktor dengan sistem. Aktor adalah pengguna sistem (sistem lain) yang berhubungan dengan sistem. Aktor yang terlibat dalam aplikasi Pembelajaran Interaktif Instalasi *Pesonal Computer* yaitu hanya *User* seperti yang dapat dilihat di gambar 3.

# 3) *Activity Diagram*

*Activity Diagram* merupakan proses awal dalam menggambarkan aktifitas atau aliran kerja pada perangkat lunak. *Activity diagram* menggambarkan aktifitas sistem bukan apa yang dilakukan *actor*, jadi aktivitas yang dilakukan oleh sistem. Pada gambar 4, menjadi awal aktifitasi dari aplikasi dimana *user* membuka aplikasi dan sistem secara otomatis menampilkan *splash screen* sebagai *intro* dari aplikasi dan selanjutnya sistem menampikan tampilan *menu* utama. Kemudian pada gambar 5, *user* memilih tombol dan sistem **Commented [U3]:** Jangan ada bagian halaman yang kosong. Harus penuh satu halaman

#### Jurnal Teknik Informatika vol ? no ? month year, pp. ?-? p-ISSN : [2301-8364,](http://u.lipi.go.id/1340783962) e-ISSN : [2685-6131](http://u.lipi.go.id/1563896309), available at : <https://ejournal.unsrat.ac.id/index.php/informatika>

menampilkan tampilan dari *menu* materi. Lalu pada gambar 6, seperti yang digambar, *user* memilih tombol praktek lalu kemudian sistem menampilkan tampilan dari praktek, didalam *menu* praktek tersebut ada tombol langkah kerja didalam *menu*  praktek, lalu *user* memilih tombol langkah kerja itu dan sistem menampilkan lampilan dari langkah kerja itu sendiri. Pada gambar 7, user memilih tombol evaluasi lalu sistem menampilkan tampilan yang dimana terdapat pertanyaan tentang *personal computer* dan secara otomatis hitung mundur dimulai, setelah soal selesai di jawab sistem akan secara otomatis menampilkan hasil *score* dan disitu *user* akan memilih untuk selesai atau kembali menjawab soal. Dan terakhir pada gambar 8, user memilih tombol tentang dan sistem menampilkan tampilan dari *menu* tentang, mengenai informasi dari aplikasi.

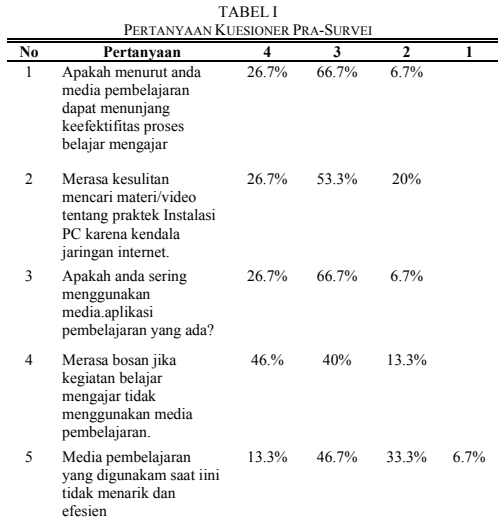

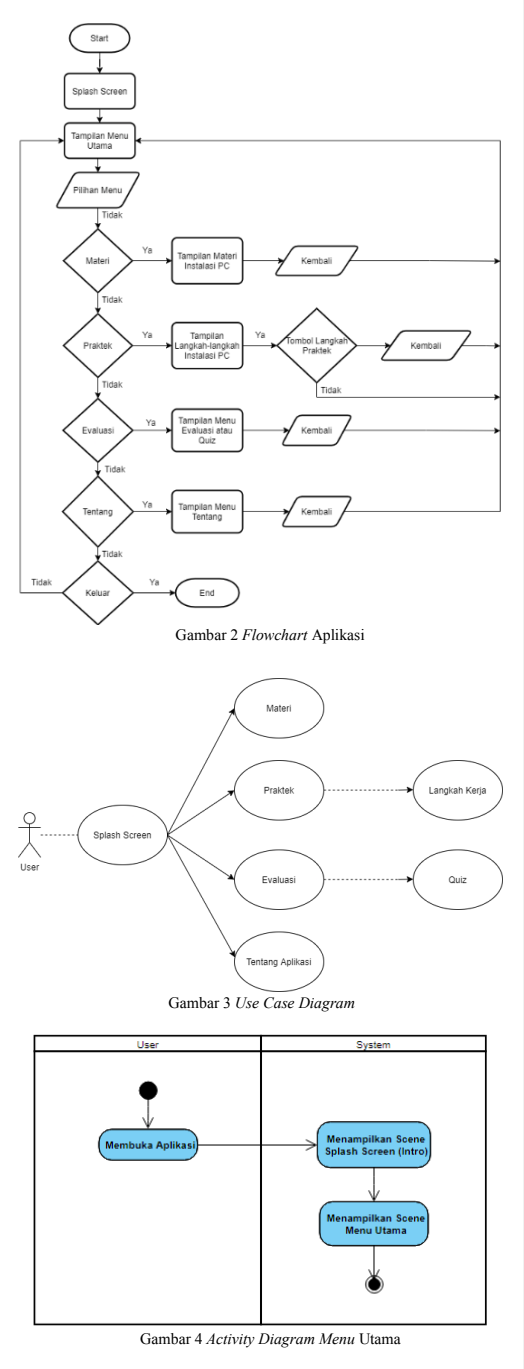

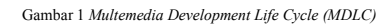

5.Testing

2. Design

1. Concept

6. Distribution

Î.

3. Material

4. Assembly

Collecting

5

6 First Author – Article title

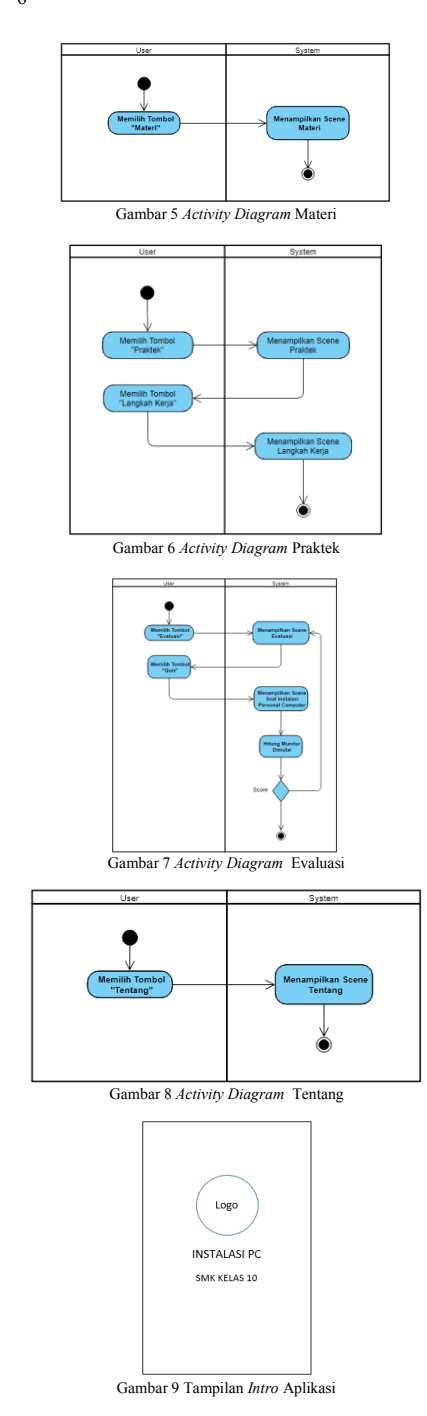

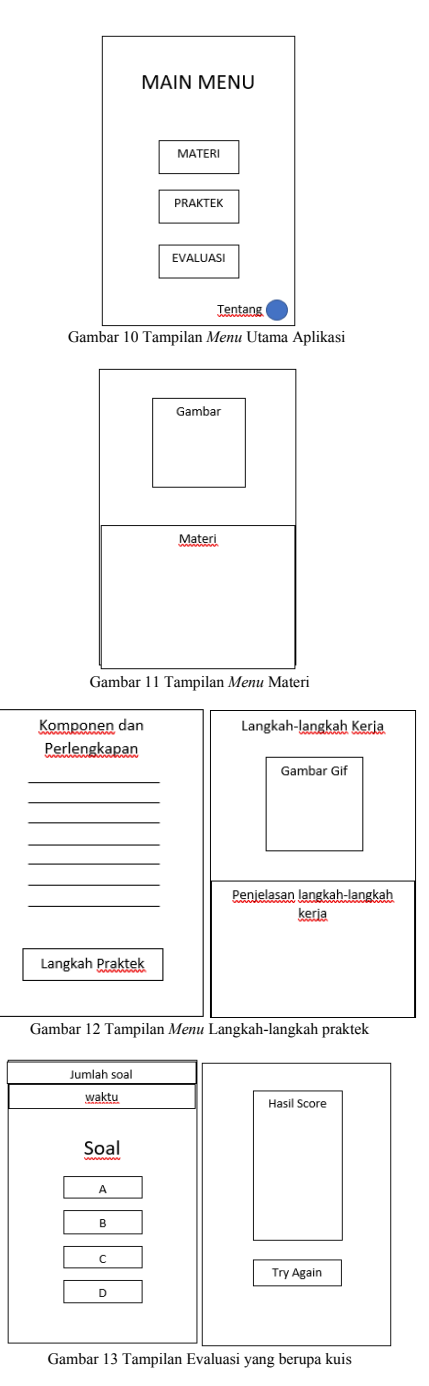

#### Jurnal Teknik Informatika vol ? no ? month year, pp. ?-? p-ISSN : [2301-8364,](http://u.lipi.go.id/1340783962) e-ISSN : [2685-6131](http://u.lipi.go.id/1563896309) , available at : <https://ejournal.unsrat.ac.id/index.php/informatika>

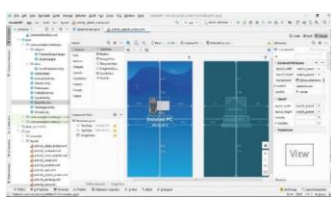

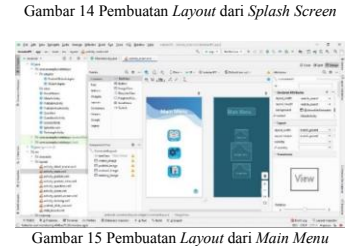

 $\begin{array}{ll} \text{If } \text{for some left, for some left, for } \text{in } \text{in } \text{in } \text{in} \text{, } \\ \text{if } \text{in } \text{in } \text{in } \text{in } \text{in } \text{in } \text{in} \text{, } \\ \text{if } \text{in } \text{in } \text{in } \text{in } \text{in } \text{in } \text{in} \text{, } \\ \text{if } \text{in } \text{in } \text{in } \text{in } \text{in } \text{in} \text{, } \\ \text{if } \text{in } \text{in } \text{in } \text{in } \text{in } \text{in } \$  $\overline{\underbrace{\overline{\text{max}}}}_{\text{linear}}$ 

Gambar 16 Pembuatan *Layout* dari *Menu* Materi **S. Farry Shop Co. 2 CA & TALL & TALL & T**  $\label{eq:10} \alpha = \underbrace{1, \alpha \alpha}_{1, 1, \ldots, \alpha} \xrightarrow{\text{Ric} \text{Ric} \text{$  $\frac{1}{1-\frac{1}{2}}$  $\begin{tabular}{|c|c|} \hline $1000$ & $10000$ \\ \hline 100000 & $100000$ \\ \hline 10000 & $100000$ \\ \hline 10000 & $100000$ \\ \hline 10000 & $100000$ \\ \hline \end{tabular}$  $\sim$  $\frac{1}{1+\alpha}$  .  $\sqrt{\rm{V}}$  $\frac{1}{\alpha}$ 

Gambar 17 Pembuatan *Layout* dari *Adapter* Materi

at de lange per eng plus par la por el guerran commercient<br>Castell en la tripa glassipalesa<br>11 - O. I. di - Romanager <u>Astronomia -</u> Romana<br>11 -i<br>Timog

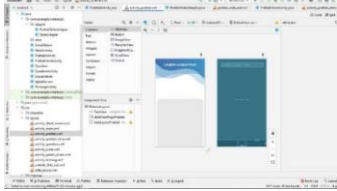

Gambar 18 Pembuatan *Layout* dari *Menu* Praktek

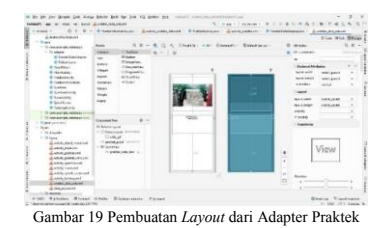

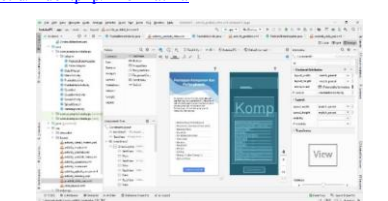

Gambar 20 Pembuatan *Layout* dari Komponen dan Perlengkapan

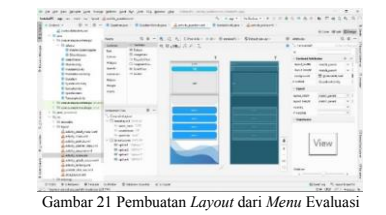

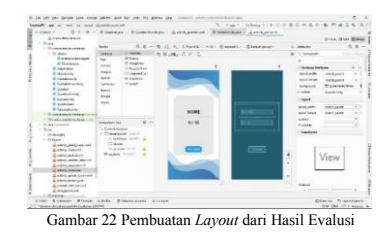

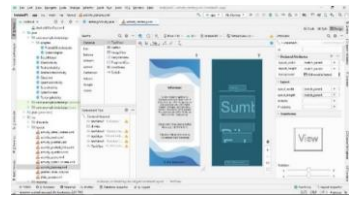

Gambar 23 Pembuatan *Layout* dari *Menu* Tentang

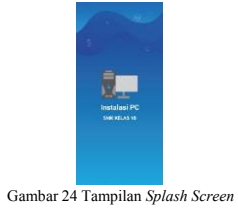

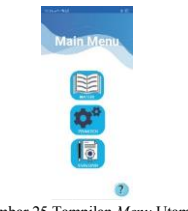

Gambar 25 Tampilan *Menu* Utama

7

8 First Author – Article title

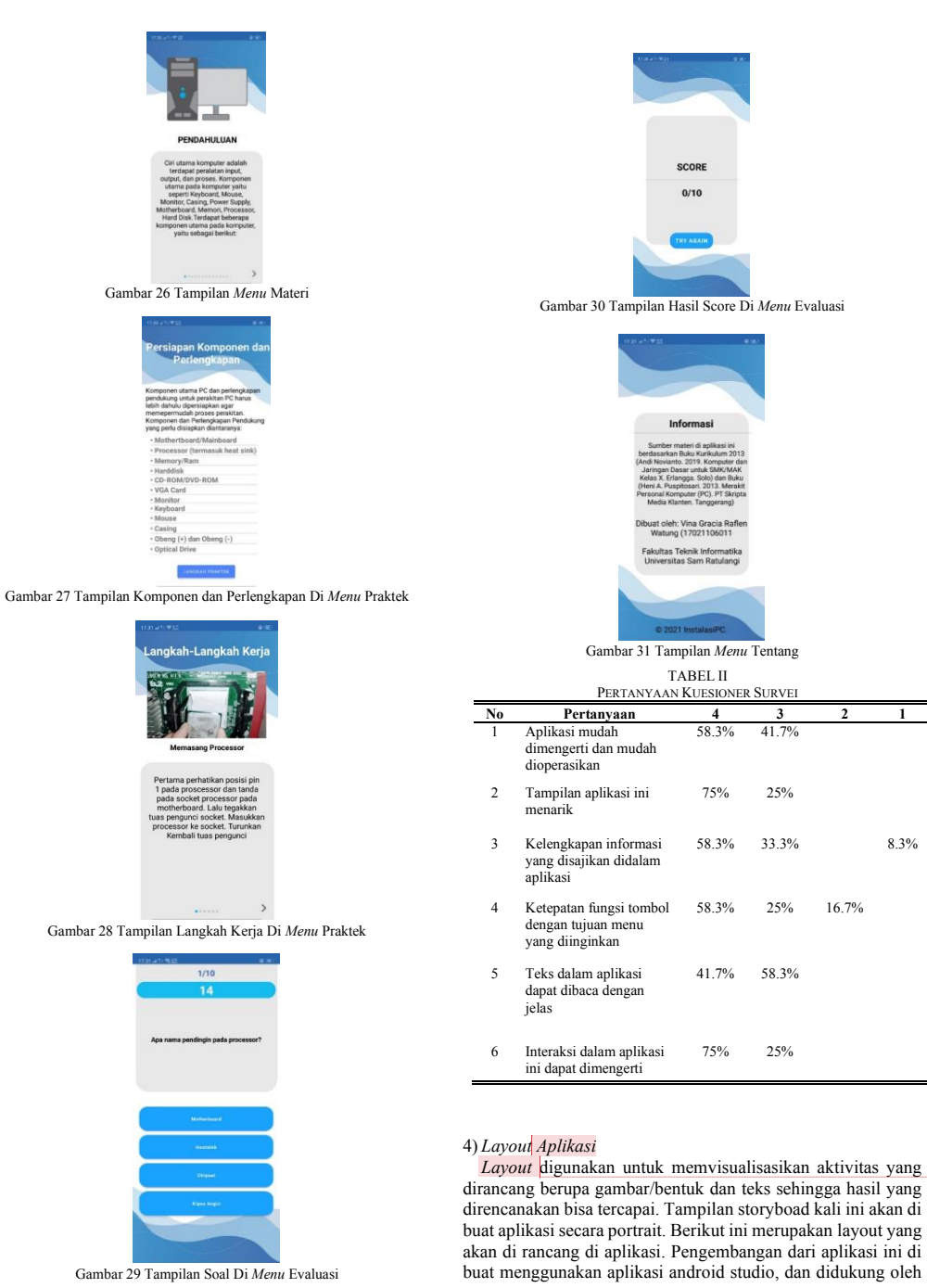

**Commented [U4]:** Bukan storyboard melainkan layout/tata letak

aplikasi *CorelDRAW Graphics Suite 2021 – FREE 15-Day Trial* dalam pembuatan atribut. Pertama pada tampilan intro ini, akan menampilkan teks dan background logo SMK.

Tampilan ini akan muncul setelah adanya proses loading. Yang diharapkan siswa atau guru bisa tau bahwa itu adalah aplikasi pembelajaran instalasi PC untuk SMK.

Pada gambar 9 merupakan tampilan intro aplikasi pembelajaran Instalasi PC. Yang kedua ada rancangan tampilan menu utama yang akan muncul setelah tampilan *intro* disentuh.

Pada tampilan menu utama ini memiliki 3 tombol utama yaitu materi pembelajaran, lankah-langkah praktek, dan evaluasi berupa, dan juga ada 1 tombol tentang deskripsi aplikasi. Yang apabila disentuh maka dapat berpindah ke halaman selanjutnya.

Pada gambar 10 merupakan tampilan *layout menu* utama aplikasi. Yang ketiga ada rancangan tampilan menu materi yang disusun sesuai dengan kompetensi dasar yang harus dicapai siswa berdasarkan kurikulim 2013 dan sumber buku yang digunakan di sekolah berisi tentang rakuman materi pembelajaran scara jelas, dimana dalam *menu* materi ini akan meliputi pengenalan komponen-komponen dari instalasi PC.

Pada gambar 11 merupakan tampilan *layout* menu materi aplikasi. Yang keempat, ada rancangan tampilan menu praktek, yang dimana terdapat alat dan bahan dan juga proses atau Langkah-langkah dalam pengerjaan praktek Instalasi *PC* tersebut. Pada bagian gambar akan di tampilkan secara gambar *GIF*, pengguna akan melihat proses pemasangan dan pengunaan alat dan bahan sehingga tujuan pembelajaran akan tercapai.

Pada gambar 12 merupakan tampilan layout menu Langkahlangkah dalam melaksanakan praktek Instalasi PC. Dan yang terakhir ada tampilan gambaran rancangan menu Evaluasi, menu evaluasi ini akan tampilannya akan bervariasi. Dimana dalam menu evaluasi ini terdapat 2 kuis untuk mengukur tingkat kemampuan pengguna dalam mengingat apa yang telah dipelajari.

Setelah mengikuti kuis yang memiliki 5 soal, akan ada tampilan hasil dari kuis tersebut. Pada gambar 13 merupakan tampilan *layout* menu evaluasi berupa kuis.

# *C.Material Collecting*

Tahap dimana pengumpulan bahan aplikasi sesuai dengan pendekatan mata pelajaran yang digunakan, dengan memilih atau merevisi bahan ajar yang akan digunakan yang telah dirumuskan, sedangkan tampilan dan isi materi aplikasi yang akan kembangkan agar pengguna merasa nyaman saat memakainya. Dalam proses penelitian pembuatan aplikasi pembelajaran ini terdapat bahan penelitian yang akan digunakan adalah:

- Pemograman *Java*, melalui aplikasi *Android Studio* 4.2.2.
- Hasil penelitian disusun menggunakan aplikasi *Microsoft*
- *Word* 2019. • Desain antarmuka sistem menggunakan *CorelDRAW Graphics Suite 2021 – FREE 15-Day Trial*.
- Buku Teks yang akan digunakan di dalam materi praktek, yaitu buku Buku Komputer dan Jaringan oleg Andi Novianto dan Buku Merakit *Personal Computer* (PC) oleh Heni A. Puspitosari.

# *D.Assembly*

Pengembangan dari aplikasi ini di buat menggunakan aplikasi *android studio*. Berdasarkan hasil dari stroryboard yang dilakukan maka untuk pembuatan aplikasi menggunakan platform aplikasi *CorelDRAW Graphics Suite 2021 – FREE 15- Day* untuk sebagai pembuatan *asset, icon,* dan *background*. Dan merancangnya menggunakan *android studio*.

Pembuatan *splash screen* menggunakan aplikasi *android studio*. Yang terdiri dari judul aplikasi dan *icon* dari aplikasi itu sendiri, seperti yang dilihat pada gambar 14. Pembuatan tampilan menu utama, dimana terdapat judul dari *menu* utama dan *menu-menu* yang akan digunakan oleh pengguna, seperti *menu* materi, menu praktek, *menu* evaluasi, dan menu tentang seperti pada gambar 15. Pembuatan tampilan menu materi, yang dimana terdapat *class java adapter* yang menghubungkan tampilan utama menu materi dan isi dari materi itu sendiri, dan tampilan isi materi dibuat dalam bentuk yang bisa di swipe kekanan dan kekiri, seperti yang ditampilkan pada gambar 16 dan gambar 17. Pembuatan tampilan menu praktek, yang dimana terdapat *class java adapter* yang menghubungkan tampilan utama menu praktek dan isi dari praktek itu sendiri dan sebelum ke langkah praktek akan di tampilkan dulu komponen-komponen yang akan dilakukan dalam pengerjaan praktek, tampilan isi materi dibuat dalam bentuk yang bisa di swipe kekanan dan kekiri, seperti yang ditampilkan pada gambar 18, gambar 19. dan gambar 20. Pembuatan tampilan menu evaluasi dimana dibuat untuk menjawab soal beserta terdapat tampilan benar dan salah dalam memilih dengan batasan waktu selama 15 detik untuk menjawab soal, dan dibuat menggunakan *button* untuk memilih jawaban dapat dilihat pada gambar 21. Dan diakhir soal terdapat tampilan *score* untuk menunjukkan jumlah banyaknya pertanyaan yang benar di jawab dapat dilihat pada gambar 22. Pembuatan tampilan *menu* tentang yang dimana dibuat untuk menampilkan informasi dari aplikasi yang dibuat, disitu dibuat informasi dari aplikasi tersebut, seperti yang dilihat pada gambar 23.

# III. HASIL DAN PEMBAHASAN

# *A. Testing*

Pada bagian testing ini aplikasi diterapkan atau digunakan oleh pengguna seperti tampilan awal dari aplikasi yang memperlihatkan nama dan *icon* dari aplikasi saat pengguna membuka aplikasi pembelajaran ini, dapat dilihat pada gambar 24. Lalau menampilkan halaman utama dari aplikasi, dimana terdapat 4 tombol yang bisa di interaksi oleh *user*, dapat dilihat pada gambar 25. Menampilkan materi yang digunakan dalam proses belajar mengajar sesuai denga kurikulum 2013, dapat dilihat pada gambar 26. Menampilkan tampilan dari komponen dan perlengkapan yang akan digunakan dalam praktek Instalasi *Pc*, dapat dilihat pada gambar 27. Menampilkan langkahlangkah kerja apa saja yang digunakan dalam melakukan praktek Instalasi PC, dapat dilihat pada gambar 28. Menampilkan evaluasi berupa pertanyaan yang akan nantinya di jawab oleh siswa, dapat dilihat pada gambar 29. Dan setelah siswa mengikuti evaluasi yang ada maka akan ditampilkan jumlah score dari perolehan soal yang dijawab, dapat dilihat pada gambar 30. Menampilkan detail informasi dari aplikasi ini, sehingga pengguna tau tentang aplikasi tersebut, dapat dilihat pada gambar 31.

# 10 First Author – Article title

# *B.Implementasi*

Penerapan aplikasi pembelajaran dapat diakses menggunakan smartphone android yang didalamnya ada bahan ajar berdasarkan yang digunakan di kelas. Setelah aplikasi tersebut terbentuk maka akan dilakukan tinjauan dari dosen pembimbing, siswa, dan guru yang bersangkutan untuk memberikan umpan balik pada aplikasi ini. Berdasarkan pada tabel 2, yang dimana ke-12 siswa yang telah mencoba aplikasi tersebut didapati bahwa penggunaan dari aplikasi ini sangat efisien dalam proses belajar, karana aplikasi ini mudah dan menarik dalam penggunaannya. Dan dari hasil survei kuesioner tersebut dapat menunjukkan antara skala 1-4 rata-rata banyak menilai di skala 3 dan 4, yang menunjukan bahwa aplikasi pembelajaran yang telah di buat berjalan dengan baik dan menjadi sarana pembelajaran bagi siswa-siswi SMK dan serta aplikasi ini dapat meningkatkan keefisiensi proses pembelajaran menjadi lebih baik seperti yang diharapkan penguji.

# IV. KESIMPULAN DAN SARAN

#### *A.Kesimpulan*

Berdasarkan hasil penelitian bahwa aplikasi pembelajaran sangat mempermudah proses pembelajaran itu sendiri, seperti pembelajaran tentang instalasi *pc* ini mudah untuk diakses dan digunakan karena aplikasi ini bersifat *offline*, jadi interaksi yang di tampilkan tidak perlu menggunakan koneksi internet. Dengan meihat hasil yang dicapai dalam penelitian ini adalah penelitian ini mampu menghasilkan aplikasi pembelajaran yang telah dibuat untuk siswa kelas 10 SMK, berisi tentang bagaimana menginstalasi sebuah personal computer. Hasil yang dibuat dalam penelitian ini yaitu dapat mempermudah siswa dalam proses pembelajaran yang aplikasinya bersifat offline, sehingga aplikasi lebih diminati dan interaktif. Hal ini dibuktikan dengan hasil kuesioner yang dibagikan sehingga mendapatkan rata-rata siswa memilih antara skala 3 dan 4, sehingga menunjukkan bahwa aplikasi yang telah dibuat pengembang bisa digunakan dengan mudah.

# *B. Saran*

Untuk menambah referensi penilitian selanjutnya ada beberapa saran dari penulis adalah sebagai berikut: dalam penelitian ini ternyata masih banyak kekurangan masih banyak kekurangan yang harus dikembangkan. Bagi peneliti selanjutnya diharapkan melakukan yang lebih mendalam tentang Aplikasi Pembelajaran Interaktif Instalasi *Personal Computer* Untuk Siswa Smk Kelas 10 Teknik Komputer Dan Jaringan

#### V.KUTIPAN

[1] G. Mahardika, "Media Pembelajaran Perakitan PC Menggunakan Macromedia Flash Kelas X Teknik Komputer Dan Jaringan," Universitas Negeri Yogyakarta, 2014.

- [2] S. Muyaroah and M. Fajartia, "Pengembangan Media Pembelajaran Berbasis Android dengan menggunakan Aplikasi Adobe Flash CS 6 pada Mata Pelajaran Biologi," *Innov. J. Curric. Educ. Technol.*, vol. 6, no. 2, pp. 79–83, 2017, doi: 10.15294/ijcet.v6i2.19336. [3] A. Juansyah, "Pembangunan Aplikasi Child Tracker Berbasis
	- Assisted Global Positioning System ( A-GPS ) Dengan Platform Android," *J. Ilm. Komput. dan Inform.*, vol. 1, no. 1, p. 2, 2015, [Online]. Available: elib.unikom.ac.id/download.php?id=300375.
- [4] V. T. Mudiyanto Setiawan, Arie S.M Lumenta, "Aplikasi Pembelajaran Jarimatika Interaktif Berbasis Multimedia Untuk Pendidikan Sekolah Dasar (Studi Kasus : SD Negeri I Bitung, Kelas VI)," *J. Tek. Elektro dan Komput.*, vol. 6, no. 4, p. 195, 2017, [Online]. Available: https://jurnal.polsky.ac.id/index.php/tips/article/view/111.
- [5] S. Nurajizah, "Implementasi Multimedia Development Life Cycle Pada Aplikasi Pengenalan Lagu Anak-Anak," *J. PROSISKO*, vol. 3, no. 2, p. 15, 2016.
- [6] F. Sanota and V. W. Sari, "Pemanfaatan UML (Unified Modeling Language) Dalam Perancangan Sistem Informasi E-Commerce Jenis Customer-To-Customer," *J. Komunika J. Komunikasi, Media dan I*, p. 23, 2019, doi: *Inform.*, vol. 8, no.<br>10.31504/komunika.v8i1.1832.<br>M. Tours: 5. Y.
- [7] M. Touseef, N. Anwer, A. Hussain, and A. Nadeem, "Testing from UML Design using Activity Diagram: A Comparison of Techniques," *Int. J. Comput. Appl.*, vol. 131, no. 5, pp. 41–47, 2015, doi: 10.5120/ijca2015907354.
- [8] KBBI. *KBBI Daring*. https://kbbi.kemdikbud.go.id/entri/aplikasi, 07 November 2020
- [9] Suhartono, Joni. *Alfa Testing*. https://sis.binus.ac.id/2016/12/16/alpha-testing/, 20 Juni 2021 [10] Suhartono, Joni. *Beta Testing*.
- https://sis.binus.ac.id/2016/12/16/beta-test/, 20 Juni 2021 [11] Hatauruk, Michael Kahrisma. *UML Diagram: Use* Case.
- https://socs.binus.ac.id/2019/11/26/uml-diagram-use-casediagram/. 20 Juni 2021

# TENTANG PENULIS

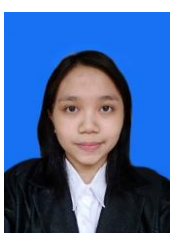

Penulis Bernama Vina Gracia Raflen Watung yang merupakan anak pertama dari pasangan orang tua Novia Gilbert Watung dan Anita Surjati Sorongan, lahir di kawangkoan pada tanggal 5<br>september 1999. Penulis mulai Penulis mulai menempuh Pendidikan pertama di taman kanak-kanak TK Angkasa Lanud Sam Ratulangi Manado (2004-2005) kemudian melanjutkan Pendidikan di sekolah dasar SD GMIM 54 Lapangan

(2005-2011) dan kemudian melanjutkan studi tingkat pertama di SMPN 1 Kawangkoan (2011-2014). Selanjutnya penulis menempuh pendidikan tingkat atas di SMAN 1 Kawangkoan (2014-2017). Dan pada tahun 2017 penulis melanjutkan pendidikan ke perguruan tinggi Universitas Sam Ratulangi, dengan mengambil Fakultas Teknik, Program Studi S1 Teknik Informatika, Jurusan Elektro dan selama berkuliah penulis mendapatkan kesempatan berorganisasi di UPK. Kr-FT dan Anggota Himpunan Mahasiswa Elektro.